## Creating a new LCSIM project using a maven2 archetype

This pages describes how to easily create a new project which uses the org.lcsim analysis/reconstruction framework. This method makes use of a maven2 archetype, which automates the process of creating a new project from scratch. The maven2 archetype can be used either from within Netbeans or from the command line.

- Creating a new LCSIM project using Netbeans (6.5 or later)
- Creating a new LCSIM project from the command line
- Care and feeding of the lcsim-example-archetype

## Creating a new LCSIM project using Netbeans (6.5 or later)

I assume you have already installed netbeans 6.5 and the maven plugin.

• From the Netbeans menu Choose File, New Project. Then select Maven, Maven Project, click Next>

| New Project       |                                         |                                 |  |  |
|-------------------|-----------------------------------------|---------------------------------|--|--|
| Steps             | Choose Project                          |                                 |  |  |
| 1. Choose Project | Categories:                             | Projects:                       |  |  |
| 2                 | Java                                    | Maven Project                   |  |  |
|                   | JavaFX                                  | Maven Project with Existing POM |  |  |
|                   | Java Web                                |                                 |  |  |
|                   | Java EE<br>Java ME                      |                                 |  |  |
|                   |                                         |                                 |  |  |
|                   | Groovy                                  |                                 |  |  |
|                   | 🛅 NetBeans Modules                      |                                 |  |  |
|                   | 🗄 💼 Samples                             |                                 |  |  |
|                   |                                         |                                 |  |  |
|                   |                                         |                                 |  |  |
|                   |                                         |                                 |  |  |
|                   | Description:                            |                                 |  |  |
|                   | Maven2 project templates created with N | 1aven's own Archetype Plugin.   |  |  |
|                   |                                         |                                 |  |  |
|                   | V                                       |                                 |  |  |
|                   |                                         |                                 |  |  |
|                   | < Back                                  | Next > Finish Cancel Help       |  |  |

· Click Add... then fill in the "Specify archetype details" dialog as shown:

| Specify archetype details |                           |   |  |  |  |
|---------------------------|---------------------------|---|--|--|--|
| <u>G</u> roup Id:         | org.lcsim                 |   |  |  |  |
| <u>A</u> rtifact Id:      | lcsim-example-archetype   |   |  |  |  |
| <u>V</u> ersion:          | 1.1-SNAPSHOT              |   |  |  |  |
|                           |                           | _ |  |  |  |
| <u>R</u> epository:       | : http://lcsim.org/maven2 |   |  |  |  |
|                           | (Optional)                |   |  |  |  |
|                           | OK Cancel                 |   |  |  |  |

• and click OK.

| ٠ | Select "Custom archetype - Icsim-example-archetype", click Next> |
|---|------------------------------------------------------------------|
|   | New Project                                                      |

| New Project                                                                            |                                                                                                    |
|----------------------------------------------------------------------------------------|----------------------------------------------------------------------------------------------------|
| Steps                                                                                  | Maven Archetype                                                                                                    |
| <ol> <li>Choose Project</li> <li>Maven Archetype</li> <li>Name and Location</li> </ol> | Select a Maven archetype as a template for your project.<br><u>M</u> aven Archetypes:                                                                                                    |
|                                                                                        | Image: Mayen Quickstart Archetype       Add         Image: Mayen Webapp Archetype       Remove         Image: Mayen NetBeans Module Archetype       Remove         Image: Mayen NetBeans Platform Application Archetype       Remove         Image: Mayen NetBeans Platform Application Archetype       Remove         Image: Custom archetype - Icsim-example-archetype       Remove         Image: Image: Archetypes from remote Mayen Repositories       Image: Image: Image |
|                                                                                        | Description:                                                                                                    |
|                                                                                        | <no selected="" template=""></no>                                                                                                    |
|                                                                                        |                                                                                                    |
|                                                                                        | < <u>B</u> ack Next > Einish Cancel Help                                                                                                    |

• Fill in the form, choosing a project name, and replacing com.mycompany with your own package name (for example org.lcsim.contrib.tony). Click Finish

| 🗊 New Project 🛛 🗙       |                                                        |                                                                                   |                                                                                                    |              |  |
|-------------------------|--------------------------------------------------------|-----------------------------------------------------------------------------------|----------------------------------------------------------------------------------------------------|--------------|--|
| Steps Name and Location |                                                        | ation                                                                             |                                                                                                    |              |  |
| 1.<br>2.<br><b>3.</b>   | Choose Project<br>Maven Archetype<br>Name and Location | Project <u>N</u> ame:<br>Project <u>L</u> ocation:<br>Project <u>F</u> older:     | MyLCSimBasedProject<br>C:\Documents and Settings\tonyj\My Documents\NetBeansProjects<br>ings\tonyj\My Documents\NetBeansProjects\MyLCSimBasedProject | Browse       |  |
|                         |                                                        | <u>A</u> rtifact Id:<br><u>G</u> roup Id:<br><u>V</u> ersion:<br><u>P</u> ackage: | MyLCSimBasedProject<br>com.lcsim.contrib.tony<br>1.0-SNAPSHOT<br>com.lcsim.contrib.tony.MyLCSimBasedProject                                          | (Optional)   |  |
| (a)                     |                                                        |                                                                                   |                                                                                                    |              |  |
|                         |                                                        |                                                                                   | < <u>Back</u> Next > Einish Cancel                                                                                                    | <u>H</u> elp |  |

 Netbeans should open your project. You should immediately be able to build and then run it. Now just started editing the ExampleDriver.java file to make the project do as you like.

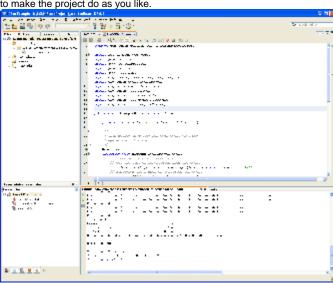

## Creating a new LCSIM project from the command line

Issue the following commands:

mvn archetype:create -DarchetypeGroupId=org.lcsim -DarchetypeArtifactId=lcsim-example-archetype DarchetypeVersion=1.1-SNAPSHOT -DgroupId=org.lcsim.contrib.tony -DartifactId=MyLCSimBasedProject DremoteRepositories=http://lcsim.org/maven2
cd MyLCSimBasedProject
mvn install

It is not currently possible to run the project from the command line, but Jeremy could probably fix that.

## Care and feeding of the lcsim-example-archetype

The lcsim-example-archetype is itself a maven project which lives in CVS as module lcsim-example-archetype. The built-in version numbers will need to be updated, and the project re-deployed, when we make a new lcsim release.